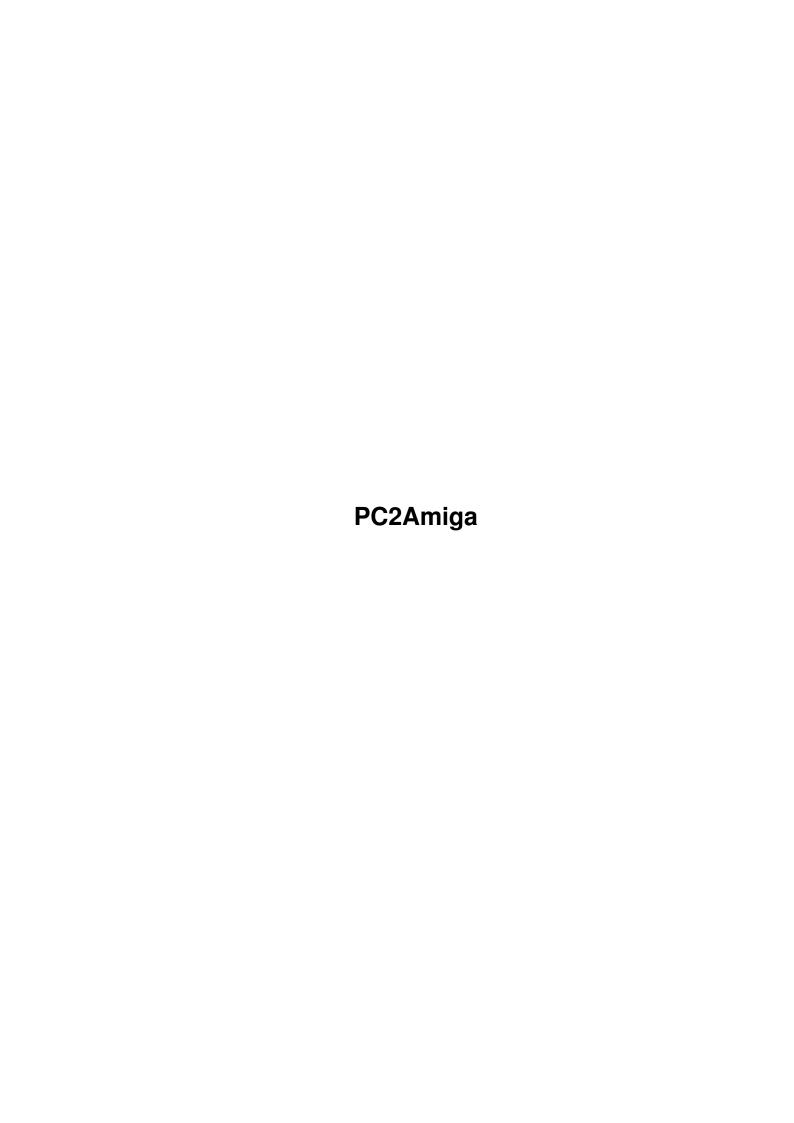

PC2Amiga ii

| COLLABORATORS |                  |                   |           |
|---------------|------------------|-------------------|-----------|
|               | TITLE : PC2Amiga |                   |           |
| ACTION        | NAME             | DATE              | SIGNATURE |
| WRITTEN BY    |                  | February 12, 2023 |           |

| REVISION HISTORY |      |             |      |  |
|------------------|------|-------------|------|--|
| NUMBER           | DATE | DESCRIPTION | NAME |  |
|                  |      |             |      |  |
|                  |      |             |      |  |
|                  |      |             |      |  |

PC2Amiga iii

# **Contents**

| 1 | PC2Amiga |               |    |  |  |  |
|---|----------|---------------|----|--|--|--|
|   | 1.1      | main          | 1  |  |  |  |
|   | 1.2      | purpose       | 2  |  |  |  |
|   | 1.3      | requirements  | 2  |  |  |  |
|   | 1.4      | files         | 2  |  |  |  |
|   | 1.5      | instalation   | 3  |  |  |  |
|   | 1.6      | howtostart    | 3  |  |  |  |
|   | 1.7      | pcnotes       | 4  |  |  |  |
|   | 1.8      | control       | 4  |  |  |  |
|   | 1.9      | config        | 5  |  |  |  |
|   | 1.10     | confamiga     | 5  |  |  |  |
|   | 1.11     | confpc        | 6  |  |  |  |
|   | 1.12     | conversions   | 6  |  |  |  |
|   | 1.13     | filenameconv  | 7  |  |  |  |
|   | 1.14     | protbitsconv  | 7  |  |  |  |
|   | 1.15     | dateconv      | 7  |  |  |  |
|   | 1.16     | errconv       | 7  |  |  |  |
|   | 1.17     | hints         | 8  |  |  |  |
|   | 1.18     | bugs          | 8  |  |  |  |
|   | 1.19     | planes        | 8  |  |  |  |
|   | 1.20     | legal         | 9  |  |  |  |
|   | 1.21     | author        | 9  |  |  |  |
|   | 1.22     | windows       | 10 |  |  |  |
|   | 1.23     | poppc2am      | 10 |  |  |  |
|   | 1.24     | pc2am-handler | 10 |  |  |  |
|   | 1.25     | mountreceipt  | 10 |  |  |  |
|   |          | pc2amiga.com  | 10 |  |  |  |
|   | 1.27     | pc2am_nr.com  | 10 |  |  |  |
|   | 1.28     | installscript | 11 |  |  |  |
|   | 1.29     | installer     | 11 |  |  |  |

PC2Amiga iv

| 1.30 | nistory    | 1  |
|------|------------|----|
| 1.31 | copyfloppy | 12 |
| 1.32 | copytwin   | 12 |
| 1.33 | copyterm   | 12 |
| 1.34 | cable      | 12 |
| 1.35 | printing   | 11 |

PC2Amiga 1 / 13

# **Chapter 1**

# PC2Amiga

#### 1.1 main

PC <--> AMIGA TRANSFERER

VERSION 2.4 USER DOCUMENTATION

About (Purpose)

Requirements

Files in the package

Instalation

Running program

PC Programs notes

Controlling program

Configuring program

Used conversions

Using PC's printer

Tips and hints

Known bugs & problems

Planes for future

Legal stuff

History

Author

PC2Amiga 2 / 13

## 1.2 purpose

#### PROGRAM PURPOSE & ABOUTS

Have you ever transfered something between Amiga and PC? You have three ways how to do it:

- 1) "floppy  $\mbox{net"}$   $\mbox{copy}$  file to a DD disk in the MS-DOS format and read it by the Amiga
- 2) Use TWIN. But TWIN has a big disadvantage it can transfer file, but it does not allow applications on Amiga to directly access PC's drives it's not a filesystem.
- 3) Use terminal programs and ZMODEM (or another) file transfer protocol. Disadvantage? As above.

So

Ι

decided to write my own filesystem with this feature.

This program uses the master-slave technique (Yes, PC is the slave :-). Transfers are fully independent, so if you write "type pc:c/LongFile.txt" and after some time reset PC and run the PC part again, the text will continue scrolling.

P.S.: Feel free to mail

your opinions and/or bugreports and/or

suggestions and/or greetings - I would appreciate some feedback :-)

#### 1.3 requirements

#### REQUIREMENTS

An Amiga with system V 2.0 or higher, a PC with MS-DOS version 3.1 or higher. Both computers must have serial ports connected with the null-modem cable

#### 1.4 files

PACKAGE TREE

PC2Am (dir) C (dir)

PopPC2Am

L (dir)

PC2Amiga 3 / 13

```
pc2am-handler
DEVS (dir)
DosDrivers (dir)

PC
PC.Info
PutToPC (dir)

PC2AMIGA.COM
PC2AM_NR.COM
Install
Install.Info
PC2Am.guide
PC2Am.guide.info
PC2Am.Info
```

#### 1.5 instalation

```
HOW TO INSTALL THE PROGRAM
```

```
Run the install program (
                 Installer
                 required) or copy the files
to your directories. But in both cases you have to copy a PC part to PC
by
                 floppy
                 Twin
                 or a
                 terminal program
See
                 PC part notes
                 for more info about PC part files.
     This program uses usual
                null-modem cable
                 connected to serial ports.
But the DTR/DSR signals are not used and CTS/RTS should not be required, so
you can try it with just the 3-wire cable (GND, RxD, TxD).
```

#### 1.6 howtostart

HOW TO START

Run program on PC and mount device on Amiga. Now you can access PC drives via logical device "PC:" (or else, if you rename it). In the main PC:

PC2Amiga 4 / 13

directory are PC devices stored as directories. So if you want to type file "autoexec.bat" on your PC's C: drive, write "type pc:c/autoexec.bat".

When you want to access PC devices directly, you may create assigns e.g., "assign PCC: PC:C". (But you must remove them before you exit the handler.)

See also

PC part notes for info about PC and Instalation for instalation details.

## 1.7 pcnotes

PC part notes

There are two copies of the PC software (PC2AMIGA.COM & PC2AM\_NR.COM). First is resident but is not able to remove itself (yet, I will do it). The PC2AM\_NR.COM file is not resident but may be quit by pressing the BREAK combination or quitting the Amiga part – see

Controlling program

Unfortunatelly both PC2AMIGA.COM and PC2AM\_NR.COM are worthless under

Windows

. They run fine but when their window is not active, they stops responding untill the window is activated again. What a stupid system. (  $\ensuremath{^{\prime}}$ 

Windows

) Maybe I'll have a look on it, do special W's version or so...

#### 1.8 control

When you press CTRL-E in the output window, the '>' prompt  $\hookleftarrow$  appears and

you can enter one single-letter command. (If you have closed the window, run the

PopPC2Am

program which will pop it.) List of possible commands (case is
ignored):

- ? (Help) Gives list of commands with short description
- C (Cancel action) Use it when it seems to be impossible to transfer the packet. WARNING: This command is supposed to be safe only when canceling the attempt of establishing connection. Cancel when doing some action (opening, reading) may cause unpredictable results. (But does not in the most of cases.)

NOTE: There may be delay between this command and the "CANCELING ACTION" message because handler takes a care of it only when it starts

PC2Amiga 5 / 13

reading from the serial.

I (Print info) - Shows current configuration and a transfer statistics.

H (Help) - Gives a list of commands with short description

X (Exit handler) - Will quit handler. All locks to it must be unlocked. After successful 'death' run the 'assign pc: dismount' command to unmount device. Then you can mount it again (e.g., when you have changed the configuration).

NOTE: There may be delay between this command and real quit because handler takes a care of it only when it waits for the packet from DOS.

## 1.9 config

Amiga

РC

## 1.10 confamiga

Amiga handler is configured via mount receipt in the DEVS:Dosdrivers/PC file. Field meaning is following:

FileSystem Standart handler mount field - do not change Stacksize --- || --- Priority --- || --- GlobVec --- || ---

Device Device to be used (usually serial.device)

Unit Unit of the device, usually 0

Flags Flags for the OpenDevice function, usually 0

Baud Speed to communicate on. Be sure you have set the same

speed for both PC and Amiga.

MaxTransfer Specifies maximal length of packet to be transfered. All values between 128 and 8192 (inclusive) are accepted. Usual values are 2048, 4096 or 8192.

Surfaces

Has meaning different from the name. This value is timeout in the TENTHS of second. Set it according to the Baud and MaxTransfer values. Specifying this value too small may cause that communication will not work. When it is too big there will be too big delays when an error occurs.

NOTE: Timeout is used twice. First is between completeing sending packet and receiving something and the second one between the beginning and the end of receiving. There is only one value for both cases. Maybe it will change in

PC2Amiga 6 / 13

```
future.

NOTE 2: If you put here zero, no timeouts will be performed. (Not wise...)

BlocksPerTrack

Specifies progress indication method. Now only 0 (NONE) and 1 (LED) are supported.

LowCyl Just for satisfying the mount command, maybe it will be used for some config purposes in future, so leave it 0.

HighCyl --- || ---
```

### 1.11 confpc

PC has no config file, it is configured via command line params. There are two options (which can be combined):

```
S (Speed)
Usage: 'pc2amiga sN' where N is number from 0 up to 7 specifying speed:
N Speed (baud)
0 1200
1
   2400
2.
   4800
   9600
4 19200
5 38400
6 57600
7 115200
C (COM)
        'pc2amiga cN' where N is number of the comm port (1 through 4).
Usage:
Defaults are 6 (57600) for speed and 1 (COM1) for port.
```

Exaple: When you run 'pc2amiga s3 c2', it will communicate on 9600 bauds via COM2.

#### 1.12 conversions

Filename conversion

Protection bits conversion

Date conversion

Error conversion

PC2Amiga 7 / 13

#### 1.13 filenameconv

FILENAME CONVERSION

First part of filename (till first . or /) will be truncated to eight chars if it's longer. Last file of name (after last ., if it exists) will be truncated to three chars.

Example: filename "blablabla.ugh.woodpecker" will be converted to "blablabl.woo"

Note: filenames that don't have the first part (most usual ".backdrop") will not be converted and open or lock call will fail. This is because of PC's impossibility to have file with empty first part of name.

## 1.14 protbitsconv

PROTECTION BITS CONVERSION

PC -> Amiga conversion.

 $\ensuremath{\mathtt{R}}$  - converted to W and D amiga flags, because it has both effects on PC

H - This flag is converted to Amiga's H flag, although it has no effect.

S - Ignored

A - Converted to A

Amiga -> PC conversion

H - Converted to H

S - Ignored

P - Ignored

A - Converted to A

R - Ignored

W - Converted to R

E - Ignored

 $\mbox{\ensuremath{\text{D}}}$  - Ignored, because MESS-DOS is unable to make writable but not deletable file.

### 1.15 dateconv

DATE CONVERSION

Works, but there are little problems with Amiga files dated between 1-Jan-76 and 1-Jan-80, because PC cannot have file with this date.

#### 1.16 errconv

ERROR CONVERSION

Error codes are slightly incompatibile, so don't wonder when you get inadequate error message. When a drive on PC is empty or unreadable, the DOS error requester will appear in both cases. This happens because it is almost impossible to recognize whether the drive is empty or the disk in it is

PC2Amiga 8 / 13

unreadable without direct drive access (reading a track). Write protected floppies causes usual error requester.

#### 1.17 hints

TIPS AND HINTS

- If you mount device automatilcally at startup, it is a good idea to set the ACTIVATE tooltype and the Activate entry in the mountlist to 0. It will cause system to load and run handler when it is used for the first time and not when it is mounted.
- If you turn off PC, disconnect computers or exit device on Amiga and type the "avail flush" command unless your system will become slow. It is "feature" of serial.device, not mine.
- If you can't get connection, try at slower speeds 9600, check cable (run terminal programs on both sides and try if computers can see each other by typing anything).

## 1.18 bugs

KNOWN BUGS AND PROBLEMS

- Renaming directories does not work MS-DOS is unable to do it.
- Cannot be used with the 'baudbandit.device', because it doesn't support SCMD\_BREAK. (Resourced it and added the "break" command. But it is still not able to work on 115200 on A500 just 57600.)
- Notification does not work with DirectoryOpus. It seems OK from me, but I'll have a look at it again.
- Returned disk size (and free bytes) is inadequate (it's always the same).
- Error requesters (Disk is write-protected etc.) doesn't work when PC side ran as a TSR. I suppose it will never work (MS-DOS is very dirty system).
- Printing redirection does not work well with Amiga TeX.
- You cannot lock "pc:prn" etc., so you can't "copy" anything to it (just "type", but it damages binary files).

## 1.19 planes

PLANES FOR FUTURE

General:

PC2Amiga 9 / 13

- Write communication routines using parallel.

#### Amiga:

- Write my own serial routines that will be able to transfer 10 KB/s on  ${\tt A500.}$
- Add more options according to suggestions
- Add another kind of indicator (like Gopher ones)

#### PC.

- Make program working under

Windows

- Learn resident to quit

- Test if resident is already installed
- Configurable buffer size (file will not contain 17KB of junk).

## 1.20 legal

LEGAL STUFF

This product is freely distributable as long as the archive goes unchanged. It can be included in any non-profit shareware or similar program package without specific permission from the author.

The program is provided AS IS, without waranty of any kind, all use is at YOUR OWN RISK.

Author

is not responsible for ANY data lost or damaged by

this software.

#### 1.21 author

AUTHOR

Michal Kara Krosenska 543 Praha 8 - Troja 181 00 Czech Republic

E-Mail: lemming@k332.feld.cvut.cz

My thanks goes to:

- Johan Eliasson for beta testing and ideas
- Petr Cisar (PCSoft) for ideas and moral support :-)
- Pavouk for nice icons
- Stefan Walter for his SIM (Sistem Independent Monitor) which helped me very much with debugging

PC2Amiga 10 / 13

- All people who sent me ideas and bugreports

#### 1.22 windows

```
Taken from The Big Webster's Dictionary of Computing: WINDOWS (n.) The worst windowing system ever.
```

## 1.23 poppc2am

Writes a text to PC2Amiga handler's console so that the console will open up if closed.

## 1.24 pc2am-handler

This is the main part - filesystem. Written in pure asm.

## 1.25 mountreceipt

```
Tells the mount command how to mount the device. Also used \ensuremath{\hookleftarrow} for configuration purposes – see Config/Amiga
```

# 1.26 pc2amiga.com

```
Resident PC 'slave' program. See also PC part notes
```

# 1.27 pc2am\_nr.com

```
Not resident PC 'slave' program. See also PC part notes
```

PC2Amiga 11 / 13

## 1.28 installscript

Script for the CBM's Installer
. See also
Instalation

#### 1.29 installer

An instalation utility by Commodore. Can be got from any aminet site e.g., ftp.luth.se.

## 1.30 history

Version 2.4 (4-May-95) (public release)

- Bug that caused impossibility of reading from write-protected files fixed.
- Locking using the exclusive mode no longer sets file size to 0 (This most often happend when adding to an archive on the PC by LHA)
- Now programming also FIFO register on PC, so I think problems with impossibility to get connection after running TWIN (and other too) are solved.

Version 2.3 beta (internal release)

- More than one char device names on PC allowed - now you can use pc:prn for printing via PC.

Version 2.2 (26-Mar-95) (first public release)

Version 2.2 beta (1-Mar-95) (beta release)

- Feature that caused DOpus to re-read directories every time removed
- Notification support added
- Delete and Rename now tests if object is locked
- Minor changes in this guide
- Added progress indicator (LED)
- File transfer slightly rewritten so that you are able to reset PC and re-run PC side when transfering without loosing any data
- Startup packet added
- PC2Amiga's second task's priority is now -1
- Not resident version of a PC software is now quited when you quit Amiga part
- Not resident version lists files as quick as the resident one

Version 2.1 beta (25-Feb-95) (beta release)

- Bug that caused crash when changing date with DOpus fixed (wow !!!)
- Fixed some problems with creating directories

Version 2.0 beta (20-Feb-95) (beta release)

- Written installer script
- Doc rewritten to the AmigaGuide format

PC2Amiga 12 / 13

- Communication paketized
- Added checksums
- Added timeouts
- Added output window and possibility of controlling from it
- Bug that caused assigns don't work fixed
- PC part made also as a resident
- Configurable (speed and comm) PC part
- Configurable speed, packet size and timeouts

Version 1.1 beta (End of Jan-95, unreleased)

- Added possibility of using another device than serial (via mountlist)

Version 1.0 (Jul/Aug-94, unreleased)

First version: no packets, no timeouts, no chechsums, no config, ...

### 1.31 copyfloppy

Format a DD floppy disc on the PC ("format A: /F720") and then mount the PCO: device on Amiga. Copy desired file(s) to this device and then read it by PC. You may also use HD disk, but you must have a HD drive in your Amiga.

## 1.32 copytwin

Download the packege (I think it is on the Aminet) and copy it using this program.

### 1.33 copyterm

Connect PC and Amiga with serial cable and run a terminal program on both machines. Select "download" on PC and then "upload" on Amiga.

NOTE: Be sure you have choosen the same protocol and speed on both machines. And please note that there may be incompatibility between PC and Amiga protocols. (I recommend you ZMODEM, it is the best available protocol I know.)

#### **1.34** cable

SERIAL CABLE:

Cable can be bought in a computer store or made from a 7-wire (or more-wire) cable and 2 connectors. You will find below how the different signals are wired along with the pinout in use on cable connectors having 9 or 25 pins:

 PC2Amiga 13 / 13

| 07  | GND <-> | GND | 05  | 07  |
|-----|---------|-----|-----|-----|
| 02  | TD <->  | RD  | 02  | 03  |
| 03  | RD <->  | TD  | 03  | 02  |
| 05  | CTS <-> | RTS | 07  | 04  |
| 04  | RTS <-> | CTS | 08  | 05  |
| 06  | DSR <-> | DTR | 04  | 20  |
| 2.0 | DTR <-> | DSR | 0.6 | 0.6 |

On Amiga there is always 25-pin connector. On PC you may have either 9-pin or 25-pin connector.

## 1.35 printing

HOW TO PRINT ON PRINTER CONNECTED TO PC VIA PC2AM

A guy (sorry, I forgot who was it) suggested to lern my "network" to print on printer connected to the remote computer. I didn't want to do this, because PC2Am is filesystem and not real network. But then I realized that it is simple. The solution is to make "devices" on PC such as CON, AUX, COM and PRN accesible from Amiga.

So if you write "Type TextFile.txt to pc:con", you will see the text scrolling on the PC's console. You may even type "Type pc:c/autoexec.bat to pc:con" which will type on PC it's own autoexec.bat. But how to print the files:

If you want to print a text file, type "Type ThatFile to pc:prn".

If you want to print binary file, don't use copy - it will fail. The "pc:prn" device cannot be locked (yet). So the only way how to print something another than a text is to redirect the parallel device using the CMD tool (is on WB disk, call it "sys:tools/CMD parallel pc:prn") and then print it (e.g., from Multiview if you want to print the picture).

WARNING: Don't play with reading from PC devices, it can lock up the PC side (e.g., never type "type pc:aux") !!!